# **Evaluating Future Microprocessors: the SimpleScalar Tool Set**

Doug Burger\*

Computer Sciences Department University of Wisconsin-Madison 1210 West Dayton Street Madison, Wisconsin 53706 USA

Todd M. Austin<sup>†</sup> and Steve Bennett<sup>‡</sup>

†MicroComputer Research Labs, JF3-359 ‡Measurement Architecture Planning, JF1-91 Intel Corporation, 2111 NE 25th Avenue Hillsboro, OR 97124 USA

\*Contact: dburger@cs.wisc.edu http://www.cs.wisc.edu/~mscalar/simplescalar.html

# **Abstract1**

*This document describes the SimpleScalar tool set, a collection of publicly-available simulation tools that use detailed execution-driven to simulate modern processor architectures. In this report, we give an overview of the tool set, show how to obtain, install and use it. We also discuss details about the tools' internals, and document the SimpleScalar architecture.*

# **1 Overview**

Modern processors are extremely complex pieces of engineering. Researching aspects of processor and system design with these complicated beasts requires excellent simulation tools. Prototyping processors in hardware is expensive and timeconsuming, particularly during the initial phases of a research project. Mathematical performance models of current-generation processors can be inaccurate, given the aggressive use of caches, out-of-order execution, and speculation in these processors.

However, the researcher does not always want to simulate at the same level of detail. Initial studies, or isolation of one component of the system, require a fast simulator that abstracts away unnecessary detail. Measuring the effect of a design change on overall processor or system performance requires a detailed simulator that captures the interactions of all the different processor components. Furthermore, the pace of processor improvements mandates a simulation environment that is easily extensible and flexible—lest the intrepid graduate student finish coding a simulator only to find it out of date.

The SimpleScalar tool set, documented in this report, addresses the above concerns. The tool set provides a GCCbased compiler and associated utilities that produce object code targeted toward the SimpleScalar architecture, which is itself a derivation of the MIPS architecture [1].

The advantages of the SimpleScalar tools are high flexibility, portability, extensibility, and performance. Their flexibility is demonstrated by the inclusion of five processor simulators in the release. These five are execution-driven processor simulators for the SimpleScalar architecture, which range from an extremely fast functional simulator to a detailed out-of-order issue processor simulator that supports non-blocking caches and speculative execution.

The tool set is portable, requiring only that the GNU tools may be installed on the host system. The tool set has been tested extensively on both Sparc SunOS and Solaris platforms. The tool set is easily extensible—due mostly to the way in which we define the instruction set. We designed the instruction set to support easy annotation of instructions, without requiring a retargeted compiler for incremental changes. The instruction definition method, along with the ported GNU tools, makes new simulators easy to write, and the old ones even easier to extend. Finally, the simulators have been aggressively tuned for performance, and can run codes approaching "real" sizes in tractable amounts of time.

In addition to the tools based on the SimpleScalar architecture, we also provide a tool that uses the SimpleScalar design philosophy to simulate binaries compiled for a target Linux/x86 system. This tool, called SimpleScalar x86, currently runs only on a Sparc SunOS host, but is not prohibitively difficult to port to other platforms (in particular, a port to a Linux/x86 host would be trivial).

The rest of this document contains information about obtaining, installing, running, using, and modifying the simulators. In Section 2 we provide a detailed procedure for downloading the release, installing it, and getting it up and running. We provide such instructions for both the main SimpleScalar release and SimpleScalar x86. In Section 3, we discuss the SimpleScalar architecture itself in detail. In Section 4, we discuss the internal details of the SimpleScalar processor simulators. In Section 5, we discuss some details about the SimpleScalar x86 internals. In Section 6, we provide the history of the tools' development and conclude. Appendices A and B contain complete definitions of the SimpleScalar instruction set and system calls, respectively.

# **2 Installation and Use**

The only restrictions on using and distributing the tool set are that (1) the copyright notice must accompany all re-releases of the tool set, and (2) third parties (i.e., you) are forbidden to place any additional distribution restrictions on extensions to the tool set that you release. The copyright notice can be found in the distribution directory as well as at the head of all simulator source files. We have included the copyright here as well:

*Copyright (C) 1994, 1995, 1996 by Todd M. Austin*

*This tool set is distributed "as is" in the hope that it will be useful. The tool set comes with no warranty, and no author or distributor accepts any responsibility for the consequences of its use.*

*Everyone is granted permission to copy, modify and redistribute this tool set under the following conditions:*

<sup>1.</sup> This research has been supported by NSF Grants CCR-9303030 and MIP-9505853, ONR Grant N00014-93-1-0465, a donation from Intel Corp., and by U.S. Army Intelligence Center and Fort Huachuca under Contract DABT63-95-C-0127 and ARPA order no. D346

- *This tool set is distributed for non-commercial use only. Please contact the maintainer for restrictions applying to commercial use of these tools.*
- *Permission is granted to anyone to make or distribute copies of this tool set, either as received or modified, in any medium, provided that all copyright notices, permission and nonwarranty notices are preserved, and that the distributor grants the recipient permission for further redistribution as permitted by this document.*
- *Permission is granted to distribute these tools in compiled or executable form under the same conditions that apply for source code, provided that either: (1) it is accompanied by the corresponding machine-readable source code, or (2) it is accompanied by a written offer, with no time limit, to give anyone a machine-readable copy of the corresponding source code in return for reimbursement of the cost of distribution. This written offer must permit verbatim duplication by anyone, or (3) it is distributed by someone who received only the executable form, and is accompanied by a copy of the written offer of source code that they received concurrently.*

*In other words, you are welcome to use, share and improve these tools. You are forbidden to forbid anyone else to use, share and improve what you give them.*

### **2.1 Obtaining the tools**

The tools can either be obtained through the World Wide Web, or by conventional ftp. For example, to get the file "release.tar.gz" via the WWW, enter the URL:

#### **ftp://ftp.cs.wisc.edu/sohi/Code/simplescalar/ release.tar**

and to obtain the same file with traditional ftp:

```
ftp ftp.cs.wisc.edu
user: anonymous
password: enter your e-mail address here
cd sohi/Code/simplescalar
get release.tar
```
Note the "tar.gz" suffix: by requesting the file without the ".gz" suffix, the ftp server uncompresses it automatically. To get the compressed version, simply request the file with the ".gz" suffix.

The two distribution files in the directory are:

- **release.tar.gz** contains the full-blown SimpleScalar release. This file contains the GCC source, utilities, simulator sources, essentially everything you will need to port the tool suite to your system. This file is quite large—63 MB uncompressed.
- **x86.tar.gz** contains the SimpleScalar x86 tool set, for simulating x86 Linux binaries. Includes the x86 simulator, but does not include the GNU tools or Linux sources. Fully installed (with GNU and Linux), it requires 170 MB (not including tar files). Simplescalar x86 currently runs only under SunOS, although ports to other systems are not be prohibitively hard.

Once you have selected the appropriate file, place the downloaded file into the desired target directory. If you obtained the file with the ".gz" suffix, run the GNU decompress utility (**gunzip**). The file should now have a ".tar" suffix. To remove the directories from the archive:

#### **tar xf filename.tar**

If you are downloading the full release, you will have the following subdirectories, which have the following contents:

- simplesim-0.1 holds code for five SimpleScalar processor simulators and all supporting code files.
- **gcc-2.6.3** holds the GNU C compiler code, targeted toward the SimpleScalar architecture.
- binutils-2.5.2 contains the GNU binary utilities code, ported to the SimpleScalar architecture
- **glibc-1.09** contains the GNU libraries code, ported to the SimpleScalar architecture.
- **f2c-1994.09.27** contains the 1994 release of AT&T Bell Labs' FORTRAN to C translator code.
- **test-progs** contains a battery of benchmarks that can be used to test the simulators
- ss-bootstrap target directory for the ported cross-compiler, compiled GNU binary utilities, and libraries that are targeted to the SimpleScalar architecture.
- **bin**, **include**, **info**, **lib**, **man** target directories where the compiled GNU tools and support files will be installed.

The SimpleScalar x86 release contains the code files for the simulator and two subdirectories, **include** and **tests**. See Section 2.3 for a description of how to obtain the other files needed for running SimpleScalar x86.

### **2.2 Installing and running Simplescalar**

We depict a graphical overview of the tool set<sup>1</sup> in Figure 1. Benchmarks written in FORTRAN are converted to C using Bell Labs' f2c converter. Both benchmarks written in C and those converted from FORTRAN are compiled using the SimpleScalar version of GCC, which generates SimpleScalar assembly. The SimpleScalar assembler and loader, along with the necessary ported libraries, produce SimpleScalar executables that can then be fed directly into one of the provided simulators. (The simulators themselves are compiled with the host platform's native compiler).

The SimpleScalar architecture, like the MIPS architecture [1], supports both big-endian and little-endian executables. The tool set supports compilation for either of these targets; the names for the big-endian and little-endian architecture are **ssbig-na-sstrix** and **sslittle-na-sstrix**, respectively. You should use the target endianness that matches your host platform; the simulators will generate numerous warnings and may not work correctly if you force the compiler to provide cross-endian support. To determine which endian your host uses, run the **endian** program located in the simplesim-0.1 directory. The following instructions will assume a bigendian installation for simplicity.

To install the full release, first make a symbolic link to whichever target architecture you desire in the **ss-bootstrap** directory: \$IDIR will represent the directory in which you are installing the tools.

```
cd $IDIR
```

```
ln -s ss-bootstrap/ssbig-na-sstrix
```

```
Next, build the GNU binary utilities<sup>2</sup>:
```

```
cd $IDIR/binutils-2.5.2
configure --host=$HOST --target=ssbig-na-
    sstrix --with-gnu-as --with-gnu-ld --pre-
    fix=$IDIR
```
<sup>1.</sup> Figure 1 applies to the main SimpleScalar release but not SimpleScalar x86

<sup>2.</sup> You must have GNU Make to do the majority of installations described in this document. To check if you have the GNU version, execute "make v" or "gmake -v". The GNU version understands this switch and displays version information.

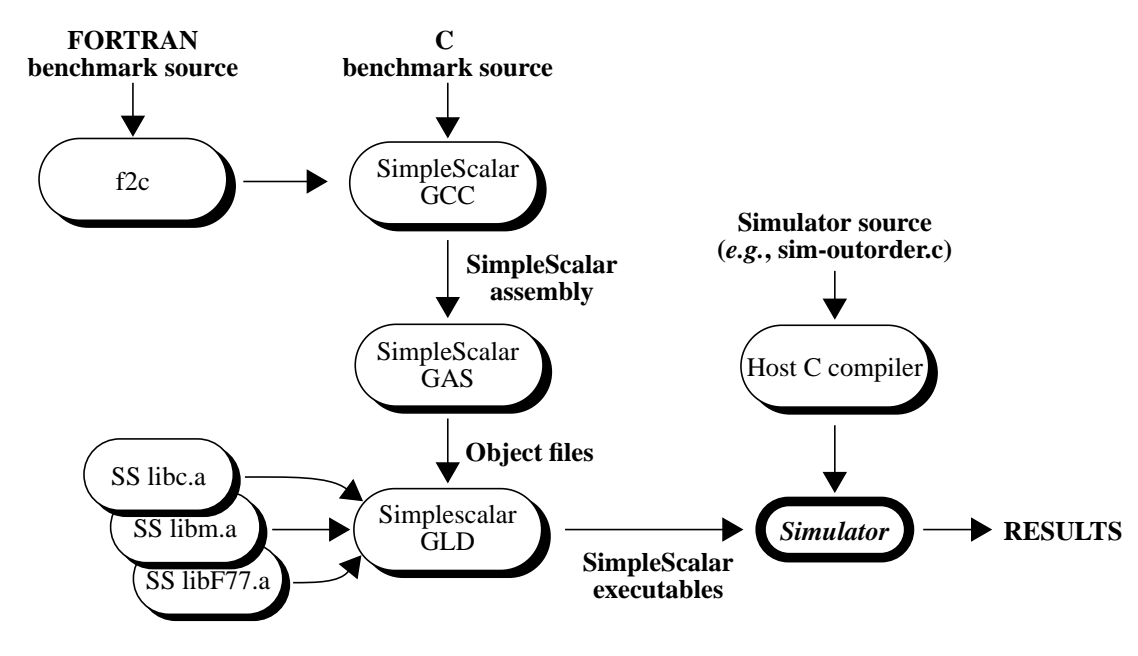

**Figure 1. SimpleScalar tool set overview**

#### **make make install**

\$HOST here is a "canonical configuration" string that represents your host architecture and system (CPU-COMPANY-SYSTEM). The string for a Sparcstation running SunOS would be sparc-sunsunos4.1.3, running Solaris: sparc-sun-solaris2, a 386 running Solaris: i386-sun-solaris2.4, etc. A complete list of supported \$HOST strings resides in \$IDIR/gcc-2.6.3/INSTALL.

Once the binutils have been built, build the simulators themselves. This is necessary to do before building gcc, since one of the binaries is needed for the cross-compiler build. You should edit \$IDIR/simplesim-0.1/Makefile to use the desired compile flags (e.g., the correct optimization level) To build the simulators:

```
cd $IDIR/simplesim-0.1
make
```
Now, build the compiler itself:

```
cd $IDIR/gcc-2.6.3
configure --host=$HOST --target=ssbig-na-
     sstrix --with-gnu-as --with-gnu-ld --pre-
     fix=$IDIR
make LANGUAGES=c
../simplesim-0.1/sim-safe ./enquire -f >!
   float.h-cross
make install
```
We provide pre-built copies of the necessary libraries in ssbootstrap/ssbig-na-sstrix/lib, so you do not need to build the code in **glibc-1.09**, unless you change the library code. In that event, to build the libraries:

```
cd $IDIR/glibc-1.09
configure --prefix=$IDIR/ssbig-na-sstrix ssbig-
     na-sstrix
setenv CC $IDIR/bin/ssbig-na-sstrix-gcc
unsetenv TZ
unsetenv MACHINE
make
make install
```
Note that you must have already installed the SimpleScalar tools to build this library, since the glibc build requires a compiled simulator to test target machine-specific parameters such as endian-ness.

If you have FORTRAN benchmarks, you will need the f2c tool:

```
cd $IDIR/f2c-1994.09.27
make
make install
```
Finally, build the test benchmarks:

```
cd $IDIR/test-progs
make
```
The tool set should now be ready for use. To run a test:

```
cd $IDIR/simplesim-0.1
sim-inorder ../test_progs/test-math
```
The test should generate about a page of output, and will run very quickly.

## **2.3 Installing Simplescalar x86**

Decide where to install the GNU tools for x86, the x86 simulator and the Linux sources. The tools require about 170MB of space when installed and built (discounting the tar files). Set the environment variables GNUROOT, X86ROOT and LNXROOT to be the above three directories, respectively. Then create the directory structures needed for installation:

```
mkdir $GNUROOT/src
mkdir $GNUROOT/i486-linux
mkdir $GNUROOT/i486-linux/bin
mkdir $GNUROOT/i486-linux/lib
mkdir $GNUROOT/i486-linux/include
mkdir $GNUROOT/bin
mkdir $GNUROOT/lib
mkdir $GNUROOT/lib/gcc-lib
mkdir $GNUROOT/lib/gcc-lib/i486-linux
mkdir $GNUROOT/lib/gcc-lib/i486-linux/2.7.2
mkdir $LNXROOT/src
```
Place **x86.tar** in \$X86ROOT, and obtain the GNU and Linux

sources from one of the many gnu/linux software mirrors<sup>1</sup>. Download the following files from the FTP site (the paths to the files may be different if you use a different software mirror):

```
systems/linux/sunsite/GCC/binutils-
   2.6.0.14.tar.gz
systems/gnu/gcc-2.7.2.tar.gz
systems/linux/sunsite/GCC/libc-5.0.9.tar.gz
systems/linux/sunsite/kernel/v1.2/linux-
   1.2.13.tar.gz
systems/linux/sunsite/GCC/libc-5.0.9.bin.tar.gz
```
Now move the files from their downloaded directory to their correct directories:

```
cp binutils-2.6.0.14.tar.gz $GNUROOT/src
cp gcc-2.7.2.tar.gz $GNUROOT/src
cp libc-5.0.9.tar.gz $LNXROOT/src
cp linux-1.2.13.tar.gz $LNXROOT
cp libc-5.0.9.bin.tar.gz $LNXROOT
```
Unpack the downloaded files:

```
cd $LNXROOT
gunzip linux-1.2.13.tar.gz
tar xf linux-1.2.13.tar
gunzip libc-5.0.9.bin.tar
tar xf libc-5.0.9.bin.tar
cd src
gunzip libc-5.0.9.tar.gz
tar xf libc-5.0.9.tar
cd $GNUROOT/src
gunzip binutils-2.6.0.14.tar.gz
tar xf binutils-2.6.0.14.tar
gunzip gcc.2.7.2.tar.gz
tar xf gcc-2.7.2.tar
cd $X86ROOT
tar xf x86.tar
```
You may want to remove the tar files at this point; they occupy a great deal of disk space and are not needed after this step.

The version.h include file is built when the Linux kernel is compiled. Since we are not compiling the kernel here, we need to fake this include file.

```
cp $X86ROOT/include/version.h $LNXROOT/linux/
   include/linux
```
### **2.3.1 Build binutils:**

Build the various utility packages for use with gcc, including the GNU loader and assembler<sup>2</sup>.

```
cd $GNUROOT/src/binutils-2.6.0.14
configure --target=i486-linux
cd bfd
make CC=gcc headers
cd ..
make CC=gcc
```
Now create links to the utilities where gcc and make files will look for them:

```
cd $GNUROOT/i486-linux/bin
setenv $BINROOT $GNUROOT/src/binutils-2.6.0.14
ln -s $BINROOT/binutils/objdumpobjdump
ln -s $BINROOT/binutils/size size
```

```
1. We used ftp://wuarchive.wustl.edu; you can finger fsf@prep.ai.mit.edu
for more information.
```

```
2. You must also use GNU make here to build these files.
```
**ln -s \$BINROOT/binutils/nm.new nm ln -s \$BINROOT/binutils/ar ar ln -s \$BINROOT/binutils/ranlib ranlib ln -s \$BINROOT/ld/ld.new ld ln -s \$BINROOT/gas/as.new as cd \$GNUROOT/bin ln -s \$BINROOT/binutils/objdumpobjdump-i486 ln -s \$BINROOT/binutils/size size-i486 ln -s \$BINROOT/binutils/nm.new nm-i486 ln -s \$BINROOT/binutils/ar ar-i486 ln -s \$BINROOT/binutils/ranlib ranlib-i486 ln -s \$BINROOT/ld/ld.new ld-i486 ln -s \$BINROOT/gas/as.new as-i486**

#### **2.3.2 Build gcc-2.7.2**

Now build gcc itself. Copy the include files into \$GNUROOT/ i486-linux/include

**cd \$GNUROOT/i486-linux/include**

```
cp -R $LNXROOT/linux/include/linux .
```
- **cp -R \$LNXROOT/linux/include/asm-i386 .**
- **ln -s asm-i386 asm**
- **cp -R \$LNXROOT/usr/include/\* .**
- **cp \$X86ROOT/include/float.h .**

Set up library and include links:

- **cd \$GNUROOT/lib/gcc-lib/i486-linux/2.7.2**
- **ln -s \$GNUROOT/i486-linux/include include**
- **ln -s \$GNUROOT/i486-linux/lib lib**

Configure the gcc Makefile:

```
cd $GNUROOT/src/gcc-2.7.2
configure --target=i486-linux --with-gnu-as --
   with-gnu-ld --prefix=$GNUROOT
```
Edit the gcc Makefile to use gcc to build the cross compiler:

```
change "CC = cc" to "CC = gcc"
```
Edit the gcc Makefile to avoid squashing the float.h include file by commenting out these three lines:

- **# rm -f include/float.h**
- **# cp gfloat.h include/float.h**
- **# chmod a+r include/float.h**

Touch the following library files to prevent gcc from trying to create them (and thus failing):

**touch libgcc.cross libgcc1.a**

Build and install gcc.

```
make LANGUAGES=c
make LANGUAGES=c install
```
The compilation should end with output that looks approximately like this:

```
[snip]
```

```
gcc -DCROSS_COMPILE -DIN_GCC -g obstack.o ` case
   "gcc" in "cc") echo "" ;; esac ` -o c++filt \
  cxxmain.o underscore.o getopt.o getopt1.o
```
When this is done, there should be an executable version of gcc in the \$GNUROOT/bin/i486-linux directory. Add this directory into your search path. All the x86 tools are here.

Verify that \$GNUROOT/bin/i486-linux/gcc is executable. We experienced problems with a version of 'install' on the suns. If you run into problems during the "make install" step, copy the gcccross driver (or xgcc) to \$GNUROOT/i486-linux/bin/gcc and \$GNUROOT/bin/i486-linux-gcc. Some versions of install put a copy of the driver into directories of the same name. You may try the following steps if this problem arises:

**cd \$GNUROOT/i486-linux/bin**

```
mv gcc gcc.install
```
**ln -s gcc.install/gcc-cross gcc**

```
cd $GNUROOT/bin
```

```
mv i486-linux-gcc i486-linux-gcc.install
```

```
ln -s i486-linux-gcc.install/gcc-cross i486-
   linux-gcc
```
### **2.3.3 Build GNU libc**

Run the configure program.

```
cd $LNXROOT/src/libc
configure
```
Give the configure program the following information (NOTE: GNUROOT is the actual path without a trailing '/', *not* an environment variable):

```
Build 386, 486 or m68k library code (486
   default) 4/3/m [4] ? 4
The target platform [i486-linux] ? i486-linux
The target OS [linux] ? linux
Build targets (static/shared) s/a [a] ?s
Root path to i486-linux related files [] ?
   GNUROOT
Bin path to gcc [] ?GNUROOT/i486-linux/bin
The gcc version [2.6.2] ? 2.7.2
Fast build/save space (fast default) f/s [f] ?f
GNU `make' executable [gmake] ? make
Root path to installation dirs ? GNUROOT/test
Build a NYS libc from nys y/n [n] ?n
```
Build the libraries:

**make clean make depend unsetenv MACHINE make**

Copy the libraries to the Linux library directory:

```
cd $GNUROOT/i486-linux/lib
cp $LNXROOT/libc/elfstatic/lib*.a .
```

```
cp $LNXROOT/libc/elfshared/crt* .
```
# **2.3.4 Building and testing SimpleScalar x86**

Finally, we are ready to build the simulator itself:

#### **cd \$X86SIMROOT/xsim**

If you have set the GNUROOT environment variable as described above, no modifications of the Makefile are necessary. Otherwise, you must modify the Makefile so that BINUTILDIR points to \$GNUROOT/src/binutils-2.6.0.14. Now build the simulator:

**make depend make sim-func**

Build the test executables:

**cd \$X86ROOT/tests make sun make intel**

To run a sample test program:.

#### **cd \$X86ROOT**

**sim-func -Wsim tests/hello-i486**

The result should print "hello world", surrounded by simulator comments.

# **3 The Simplescalar architecture**

The SimpleScalar architecture is derived from the MIPS-IV ISA [1]. The semantics are a superset with the following notable differences and additions:

- There are no architected delay slots: loads, stores, and control transfers do not execute the succeeding instruction.
- Loads and stores support two addressing modes—for all data types—additional to those found in the MIPS architecture. These are: indexed (register+register), and auto-increment/ decrement.
- A square-root instruction, which implements both single- and double-precision floating point square roots.
- An extended 64-bit instruction encoding

In Table 1, we list the architected registers in the SimpleScalar architecture, their hardware and software names (which are recognized by the assembler), and a description or each. Both the number and the semantics of the registers are identical to those in the MIPS-IV ISA.

In Figure 2, we depict the three instruction encodings of SimpleScalar instructions: *register*, *immediate*, and *jump* formats. All instructions are 64 bits in length.

The register format is used for computational instructions. The immediate format supports the inclusion of a 16-bit constant. The jump format supports specification of 24-bit jump targets. The register fields are all 8 bits, to support extension of the architected registers to 256 integer and floating point registers. Each instruction format has a fixed-location, 16-bit opcode field that facilitates fast instruction decoding.

The *annote* field is a 16-bit field that can be modified post-compile, with annotations to instructions in the assembly files. The annotation interface is useful for synthesizing new instructions without having to change and recompile the assembler. Annotations are attached to the opcode, and come in two flavors: bit and field annotations. A bit annotation is written as follows:

#### **lw/a \$4,4(\$5)**

The annotation in this example is **/a.** It specifies that the first bit of the annotation field should be set. Bit annotations /a through /p set bits 0 through 15, respectively. Field annotations are written in the form:

#### **lw/6:4(7) \$4,4(\$5)**

This annotation sets the specified 3-bit field (from bit 4 to bit 6 *within* the 16-bit annotation field) to the value 7.

To measure instruction cache performance with architectures that have 32-bit instruction formats, the simulators may be run with instruction cache blocks twice as large as the blocks on the 32-bit target machine. This trick will produce statistics that are consistent with a target that uses a 32-bit instruction encoding. Since the unextended SimpleScalar architecture may be encoded into a 32-bit instruction, doubling the cache block size yields a valid result. The two timing simulators (sim-inorder and sim-outorder, discussed in the next section) currently automatically double instruction cache block sizes. The cache module will need to be changed for simulation of unified caches or accurate bus contention on target machines with 32-bit instructions, however.

# **4 Tool internals**

In this section we discuss the code files of the simulators provided with the release. Each simulator has one main code file, and shares all other support files with the other simulators. Section 4.1

| <b>Hardware Name</b> | <b>Software Name</b> | <b>Description</b>            |
|----------------------|----------------------|-------------------------------|
| \$0                  | \$zero               | zero-valued source/sink       |
| \$1                  | \$at                 | reserved by assembler         |
| $$2 - $3$            | $$v0-$v1$            | fn return result regs         |
| \$4-\$7              | $$a0-$a3$            | fn argument value regs        |
| \$8-\$15             | \$t0-\$t7            | temp regs, caller saved       |
| \$16-\$23            | $$s0-$ s $7$         | saved regs, callee saved      |
| $$25 - $25$          | \$t8-\$t9            | temp regs, caller saved       |
| \$26-\$27            | \$k0-\$k1            | reserved by OS                |
| \$28                 | \$gp                 | global pointer                |
| \$29                 | \$sp                 | stack pointer                 |
| \$30                 | $\$$ s $8$           | saved regs, callee saved      |
| \$31                 | \$ra                 | return address reg            |
| <b>Shi</b>           | \$hi                 | high result register          |
| $\overline{3}$ lo    | \$lo                 | low result register           |
| \$f0-\$f31           | \$f0-\$f31           | floating point registers      |
| <b>Sfcc</b>          | <b>Sfcc</b>          | floating point condition code |

**Table 1: SimpleScalar architecture register definitions**

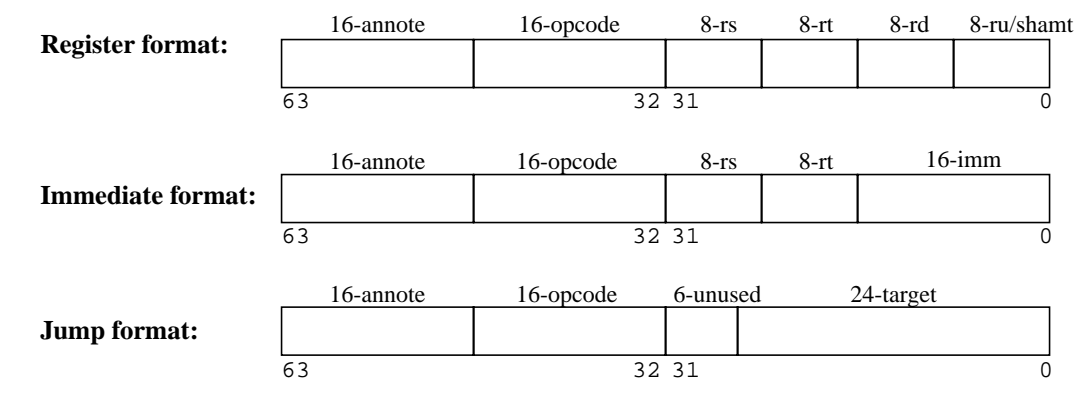

**Figure 2. SimpleScalar architecture instruction formats**

through Section 4.4 contain descriptions of the simulator files, from the fastest and least detailed to the slowest and most detailed.

The compiler outputs binaries that are compatible with the MIPS ECOFF object format. Library calls are handled with the ported version of GNU GLIBC and POSIX-compliant Unix system calls. The simulators currently execute only user-level code. Plans exist at Wisconsin to eventually extend the tool set for simulation of kernel code.

The architecture is defined in **ss.def**, which contains a macro definition for each instruction in the instruction set. Each macro defines the opcode, name, flags, operand sources and destinations, and actions to be taken for a particular instruction.

The instruction actions (which appear as macros) that are common to all simulators are defined in **ss.h**. Those actions that require different implementations in different simulators are defined in each simulator code file.

When running a simulator, main() (defined in **main.c**) does all the initialization and loads the target binary into memory. The routine then calls sim\_main(), which is simulator-specific, defined in each simulator code file. sim\_main() pre-decodes the entire text segment for faster simulation, and then begins simulation from the target program entry point.

#### **4.1 Functional simulation**

The fastest, least detailed simulator (**sim-fast**) resides in simfast.c. sim-fast does no time accounting; it executes each instruction serially, performing no instructions in parallel. sim-fast assumes no cache.

A separate version of sim-fast, **sim-safe**, also performs functional simulation, but checks for correct alignment and access permissions for each memory reference. The two (safe and unchecked memory references) simulators are split (e.g., protection is not toggled with a command-line argument) to maximize performance. Neither of the simulators accept any command-line arguments at all. Both versions are very simple: less than 300 lines of code they therefore make good starting points for understanding the internal workings of the simulators. In addition to the simulator file, both sim-fast and sim-safe use the following code files (not including header files): **main.c**, **syscall.c**, **memory.c**, **regs.c**, **loader.c**, **ss.c**, **endian.c**, and **misc.c**.

#### **4.2 Fast functional simulation with cache**

The sim-cache simulator (the main file of which is **simcache.c**) takes the fast functional simulation (with unchecked memory accesses) and adds the capability to simulate one level of cache and/or a TLB. The cache code is located in **cache.c**. The simulator supports simulation of split level-one instruction and data caches, or just an instruction or just a data cache, but not a unified I/D level-one cache (although this is a trivial change to the simulator). The command-line arguments that it accepts are:

-d*name:sets:blocksize:assoc:repl* - Simulate a level-one data cache, called *name* in the statistics file, with *sets* number of sets, blocks of *blocksize* bytes, *assoc* set-associativity, and a replacement policy of *repl*, where *repl* is either *l*, *r*, or *f* (for LRU, random, and FIFO, respectively). The cache size will be sets  $\times$  blocksize  $\times$  assoc bytes in size. A two-way set associative, 64- Kbyte, 32-byte block, LRU data cache would thus have the parameter: -d*L1dcache:1024:32:2:l*

-f Flush caches on system calls

- -i*name:sets:blocksize:assoc:repl* Simulate an instruction cache, with the same parameter format as the data cache example above.
- -t*name:sets:blocksize:assoc:repl* Simulate a TLB, using the same parameter format as the instruction and data caches above.

This simulator is ideal for performing high-level cache studies that do not take access time of the caches into account (e.g., studies that are only concerned with miss rates). To measure the effect of cache organization upon the execution time of real programs, however, one of the next two timing simulators must be used.

#### **4.3 Simulating in-order issue execution**

The simulator found in **sim-inorder.c** models an in-order issue processor, including timing of functional units, memory latencies, and thus gives cycle counts for programs' executions. In addition to **cache.c** and the files used for functional simulation, sim-inorder also uses **bpred.c**, **eventq.c**, and **resource.c**.

This simulator assumes a four-stage pipelined processor. The four stages are fetch, decode, execute, and writeback. Each of these stages are handled by a different function: ifetch(), idecode(), and execute(), in **sim-inorder.c** and eventq\_service\_events() in **eventq.c**. The in-order issue pipeline supports out-of-order completion, but stalls the pipeline upon detection of a data hazard.

Both sim-inorder and sim-outorder (discussed in Section 4.4) perform speculative execution—they execute down a speculative path until they detect a fault, a TLB miss, or a branch misprediction. Both simulators support dynamic and static branch prediction. The dynamic prediction uses a branch target buffer with 2-bit saturating counters.

For timing purposes, both simulators assume the following functional unit latencies (which may easily be changed). The latencies are presented as (cycles for one operation)/(initiation rate). The latencies are: Integer ALU: 1/1, load/store unit: 2/1, integer multiply: 3/1, integer division: 12/12, floating-point addition: 2/1, floating-point multiplication: 4/1, floating-point division: 12/12.

sim-inorder accepts a superset of the command-line arguments that sim-cache allows<sup>1</sup>. In addition to those of sim-cache, siminorder accepts the following arguments:

-b*size* Use a branch prediction table for branch spec-

ulation, with *size* entries. *size* must be a power of two.

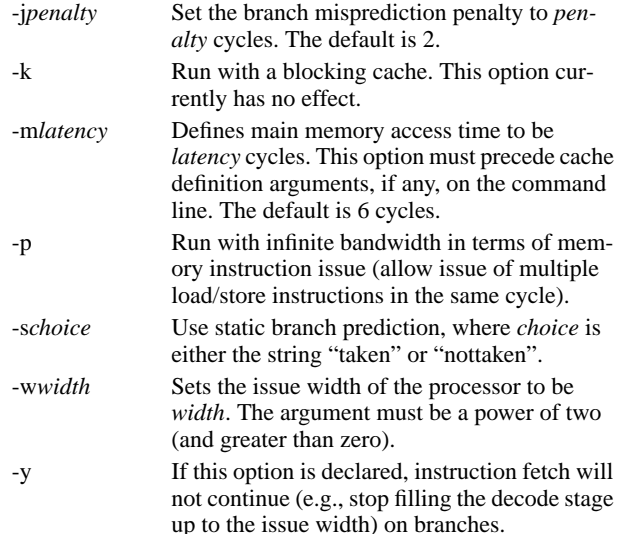

#### **4.4 Simulating out-of-order issue execution**

By far the most complicated and detailed simulator is in **simoutorder.c**. This simulator supports out-of-order issue and execution, based on the Register Update Unit [2]. This scheme uses a reorder buffer to automatically rename registers and hold the results of pending instructions. Each cycle the reorder buffer retires completed instructions in program order to the architected register file.

The processor memory system employs a load/store queue. Store values are placed in the queue if the store is speculative. Loads are dispatched to the memory system when the addresses of all previous stores are known. Loads may be satisfied by either the memory system or an earlier store value sitting in the queue, if their addresses match. Speculative loads may generate cache misses, but speculative TLB misses stall the pipeline until the branch condition is known.

The sim-outorder simulator file is over 2200 lines long, and runs about an order of magnitude slower than sim-fast (150,000 cycles per second compared to about 2.5 million per second, on a Sparc SS-10).

TLBs are not currently activated in the simulator; the code is there but #defined out. The branch misprediction penalty has a default of 3 cycles (as opposed to 2 in sim-inorder). The following arguments accepted by sim-inorder are not supported in sim-outorder: '-f', '-k', '-p', '-y'. The arguments unique to sim-outorder are as follows:

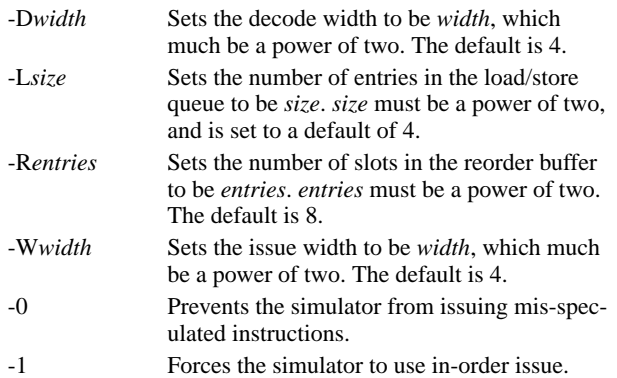

<sup>1.</sup> The arguments of sim-inorder are a superset of those of sim-cache, except for the 't' argument; TLBs are not yet fully supported in sim-inorder or sim-outorder.

-9 Run with perfect branch prediction.

#### **4.5 Common support files**

The following list describes the functionality of the C code files in the simplesim-0.1 directory, that are shared by all of the simulators.

- *bitmap.h*: Contains support macros for performing bitmap manipulation.
- *bpred.[c,h]*: Handles the creation, functionality, and updates of the dynamic branch prediction buffer.
- *cache.[c,h]*: Contains general functions to support multiple caches (e.g., TLB, instruction and data cache, BRB). Uses a linked-list for tag comparisons in caches of low associativity (less than or equal to four), and a hash table for tag comparisons in higher-associativity caches.
- endian.[c,h]: Defines a few simple functions to determine byte- and word-order on the host and target platforms.
- *eventq.[c,h]*: Defines ten functions and two macros to handle ordered event queues that control when writebacks occur.
- *loader.[c,h]*: Loads the target program into memory, sets up the segment sizes and addresses, and obtains the target program entry point.
- *main.c*: Performs all initialization and launches the main simulator function (sim\_main()).
- *memory.[c,h]*: Contains functions for reading from, writing to, initializing, and dumping the contents of the target main memory.
- misc.[c,h]: Contains support functions, most notably argument string parsing and string manipulation functions.
- *regs.[c,h]*: Allocates space for the register files, and contains functions to initialize them and dump their contents.
- *resource.[c,h]*:Contains code to manage functional unit resources, divided up into classes. The three defined functions create the resource pools and busy tables, return a resource (if any are available) from a given pool, and dump the contents of a pool.
- sim.h: Contains a few extern variable declarations and function prototypes.
- *ss.[c,h]*: Defines macros to expedite the processing of instructions, numerous constants needed across simulators, and a function to print out individual instructions in a readable format.
- *ss.def*: Holds a list of macro calls (the macros are defined in the simulators and **ss.h** and **ss.c**), each of which defines an instruction. The macro calls accept as arguments the opcode, name of the instruction, sources, destinations, actions to execute, and other information. This file serves as the definition of the instruction set.
- *syscall.[c,h]*: This file functions as the interface between the SimpleScalar system calls (which are POSIX-compliant) and the system calls on the host machine.
- sysprobe.c: Determines byte and word order on host platform, and generates appropriate compiler flags.
- *version.h*: Defines the version number and release date of the distribution.

### **5 Details of SimpleScalar x86**

In this section we describe the command-line arguments for SimpleScalar x86, discuss each of the source files, and close with a brief description of our experiences running the simulator with the Spec92 benchmark suite [3].

### **5.1 SimpleScalar x86 command-line arguments.**

Currently, only a functional simulator is available for SimpleScalar x86. The simulator is functionally and structurally similar to that described in Section 4.1, but the code is quite different. The command line for the simulator is:

```
sim-func-x86 -WbaseName [switches] executable
   [arguments] < [input to target program] >
   [output of target program]
```
The only argument required to run the simulator is as follows:

-W*baseName* This switch sets the base name in the simulator. It is used to name result files. It is required.

The optional arguments that the simulator will accept are the following:

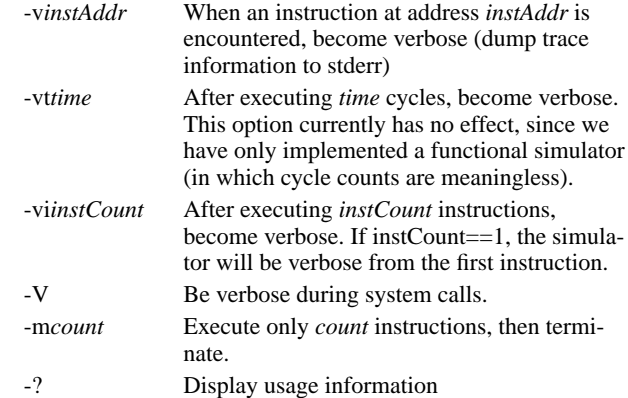

### **5.2 Simulator code description**

Below we list the code files for the simulator with a high-level description of their purpose:

- *main.c:* The main driver for the simulator.
- *func.[hc]*: Implements the high-level functionality of a simple functional simulator.
- *ix86.def*: Captures the functionality of the instruction set. This file is similar to **ss.def** in the main SimpleScalar release. The complex decoding required for x86 instructions made this structure quite convoluted. Although messy, this macro strategy avoids both storing a huge lookup table in simulator memory to parse instructions, and building an unwieldy nest of case statements that would parse the instruction stream.
- *non-spec.<un>defines*: The *non-spec.defines* file contains the macros called in ix86.def that actually execute the instructions. *non-spec.undefines* undefines these macros. The pair of files was needed because these files change the state of the machine, and can not be undone. Eventually we plan to have a corresponding pair of files for speculative execution, that will be used after branch prediction, so that the simulator may recover from a branch mispredictions.
- *translate.[hc]*: Parses the instruction byte stream, using the

structure in ix86.def. This file uses a lookup table that uses only certain bits from the instructions to reduce the size of the tables. This module also contains a "decoded instruction cache" that speeds simulation.

- *operands.[hc]*:Implements operand fetch and store functionality. The "ops" text file in \$X86ROOT contains descriptions of every operand type.
- helper.[hc]: Contains simple, x86-specific functions such as shift, rotate and flag manipulation.
- syscall.[hc]: Describes the operating system emulation. Each target operating system call is mapped to either an equivalent host operating system call, or a series of helper routines that duplicate the functionality of the target system call. Currently this file is only compatible with SunOS calls.
- *memory.[hc]*: Similar to the corresponding SimpleScalar files.
- misc.[hc]: Contains simple functions such as sign extension and MIN/MAX error routines.

### **5.3 Simulator details**

Using GCC and Linux (instead of DOS or Windows, for example) eliminated many difficulties, including:

- segment register manipulation
- segment register overrides
- 16 bit addressing modes
- self-modifying code
- kernel instructions (tlb, cache, control register, etc.)

Some of the files contain code to count micro operations (delimited by #ifdef MICRO\_OPS ... #endif). This functionality is only partially implemented, but should provide a start if you want to extend the code to handle µops explicitly (the code currently handles the CISC x86 instructions correctly). If you use the micro operations code, the simulator creates 2 output files: *base-Name*.ops-dist and *baseName*.ops\_file. The former file contains the distribution of number of µops per x86 instruction. The latter file contains the number of occurrences of each x86 instruction.

To validate this functional simulator, we attempted to simulate all of the SPEC92 benchmarks. Table 2 lists the benchmarks that we ran with their corresponding inputs. Below the table we list specific problems that occurred when we simulated these benchmarks them

The integer benchmarks were simulated much more successfully than the floating point benchmarks. Most of the problems with the floating-point codes involved the different formats of x86 and SPARC floating-point numbers (80 bits versus 64 bits). The simulator currently does not support the ability of the programmer or compiler on x86 machines to write 80-bit values to memory. When the compiler spills the 80-bit floating point numbers, therefore, the simulator does not function correctly (implementing this feature should not be prohibitively difficult).

Another difficulty that we experienced involved the *curses* library when simulating *sc*: the functionality of the Linux libc varies from the SunOS implementation. We emphasize that the objdump-i486 utility was invaluable in debugging the simulator. Finally, we note that the Intel 486 Programmers Reference Manual from which we worked was riddled with bugs.

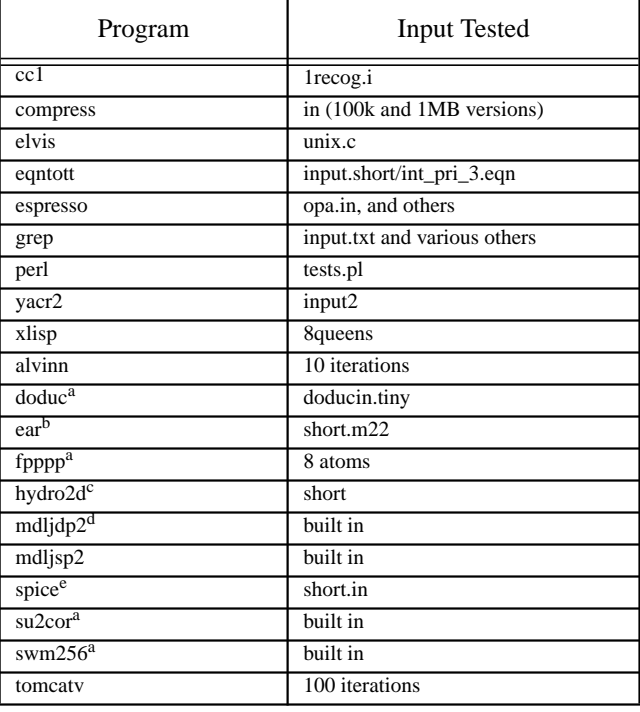

### **Table 2: Test programs and inputs**

- a. Program executes an unimplemented instruction (fstp80)
- b. Results are off slightly from the sun result, but matches when the ascii output files are compared with spiff -r0.005
- c. Completes without error, but result file does not match sun results
- d. Runs 3.7 billion instructions and then stops on a CUBLOW statement (in the mdljdp2 source).
- e. Errors during scanning phase of program

#### **6 Summary**

The SimpleScalar tool set was written by Todd Austin over about one and a half years, between 1994 and 1996. The ancestors of the tool set date back to the mid to late 1980s, to tools written by Manoj Franklin. Steve Bennett wrote SimpleScalar x86 during the summer of 1995. At the time the tools were developed, both individuals were research assistants at the University of Wisconsin-Madison Computer Sciences Department, supervised by Professor Guri Sohi. Scott Breach provided valuable assistance with the implementation of the proxy system calls. The release was assembled, debugged, and documented by Doug Burger, also a research assistant at Wisconsin. Much of the SimpleScalar x86 documentation in this report was only slightly modified from the report written entirely by Steve Bennett.

These tools provide researchers with a simulation infrastructure that is fast, flexible, and efficient. Changes in both the target hardware and software may be made with minimal effort. We hope that you find these tools useful, and encourage you to contact us with ways that we can improve the release, documentation, and tools themselves.

### **References**

[1] Charles Price. *MIPS IV Instruction Set, revision 3.1*. MIPS Technologies, Inc., Mountain View, California, January 1995.

- [2] Gurindar S. Sohi. Instruction Issue Logic for High-Performance, Interruptible, Multiple Functional Unit, Pipelined Computers. *IEEE Transactions on Computers*, 39(3):349– 359, March 1990.
- [3] Standard Performance Evaluation Corporation. *SPEC Newsletter*, Fairfax, Virginia, December 1991.

# **A Instruction set definition**

This appendix lists all SimpleScalar instructions with their opcode, assembler format, and semantics. The semantics are expressed as a C-style expression that uses the extended operators and operands described in Table 3. Operands that are not listed in Table 3 refer to actual instruction fields described in Figure 2. For each instruction, the next PC value (NPC) defaults to the current PC value plus eight (CPC+8) unless otherwise specified.

### **A.1 Control instructions**

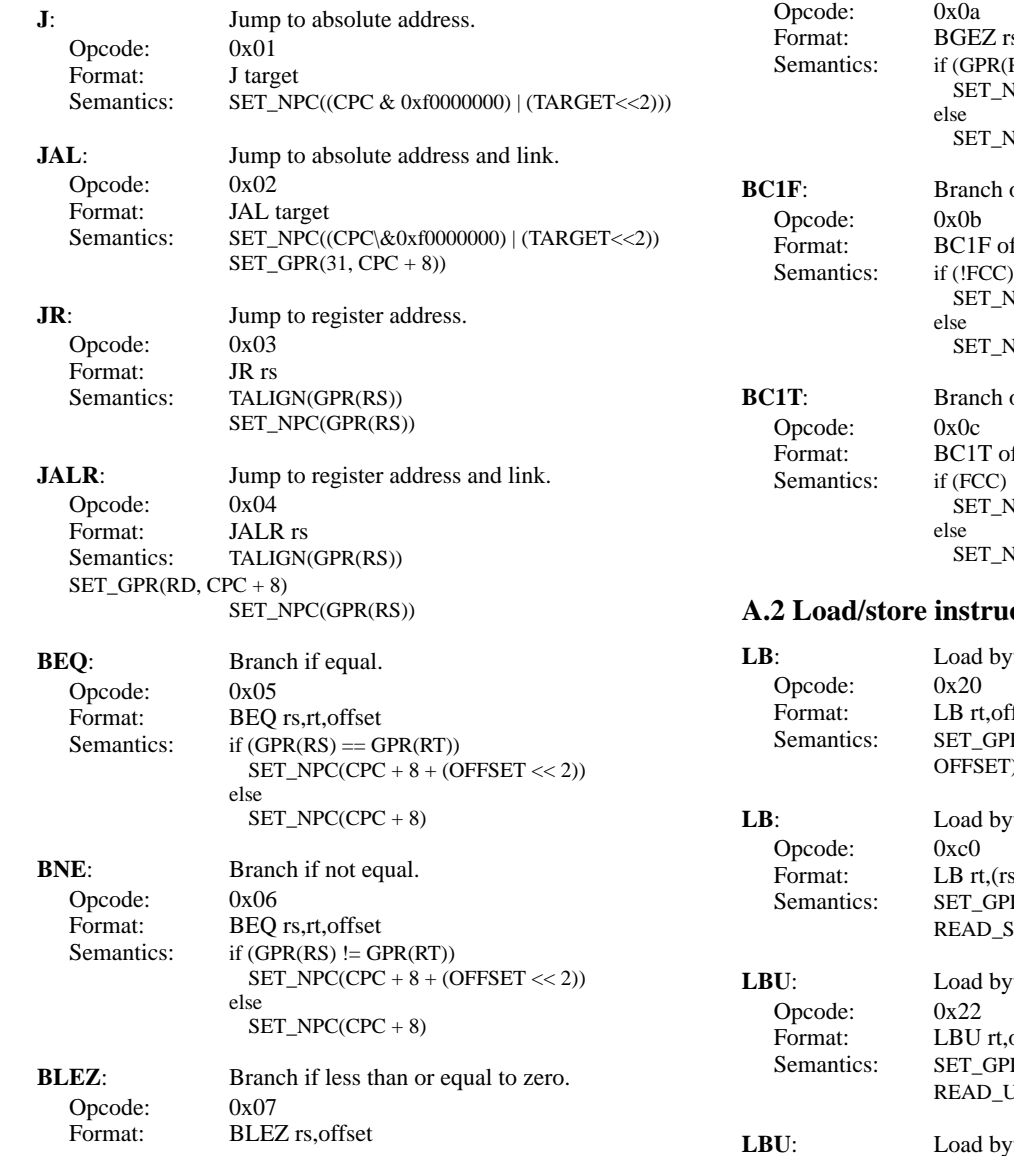

**BGTZ:** Branch if greater than zero. Opcode: 0x08<br>Format: BGT. Format: BGTZ rs, offset<br>Semantics: if  $(GPR(RS) > 0)$ if  $(GPR(RS) > 0)$  $SET_NPC(CPC + 8 + (OFFSET << 2))$ else SET\_NPC(CPC +  $8$ ) **BLTZ:** Branch if less than zero. Opcode:  $0x09$ Format: BLTZ rs, offset<br>Semantics: if (GPR(RS) < 0) if  $(GPR(RS) < 0)$  $SET\_NPC(CPC + 8 + (OFFSET << 2))$ else SET\_NPC(CPC + 8) **BGEZ:** Branch if greater than or equal to zero. rs,offset  $(RS) \geq 0$  $NPC(CPC + 8 + (OFFSET << 2))$  $NPC(CPC + 8)$ on floating point compare false. offset  $\overline{NPC(CPC + 8 + (OFFSET \ll 2))}$  $NPC(CPC + 8)$ on floating point compare true. offset  $NPC(CPC + 8 + (OFFSET << 2))$  $NPC(CPC + 8)$ 

SET\_NPC(CPC +  $8 + (OFFSET << 2))$ )

SET\_NPC(CPC +  $8$ )

# **A.2 Lettions**

Semantics: if  $(GPR(RS) \leq 0)$ 

else

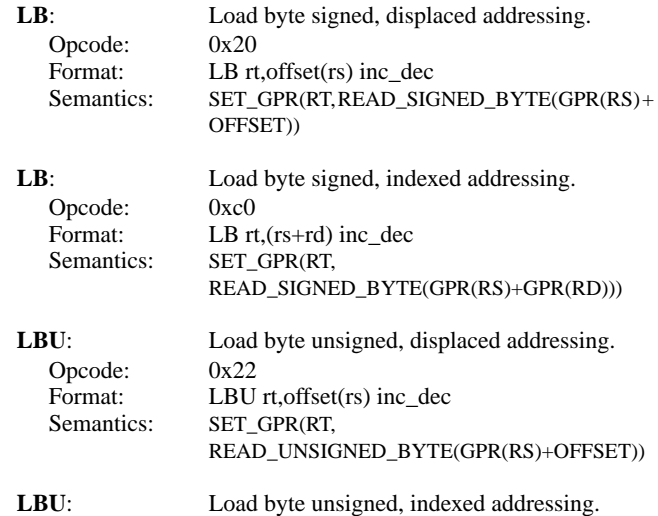

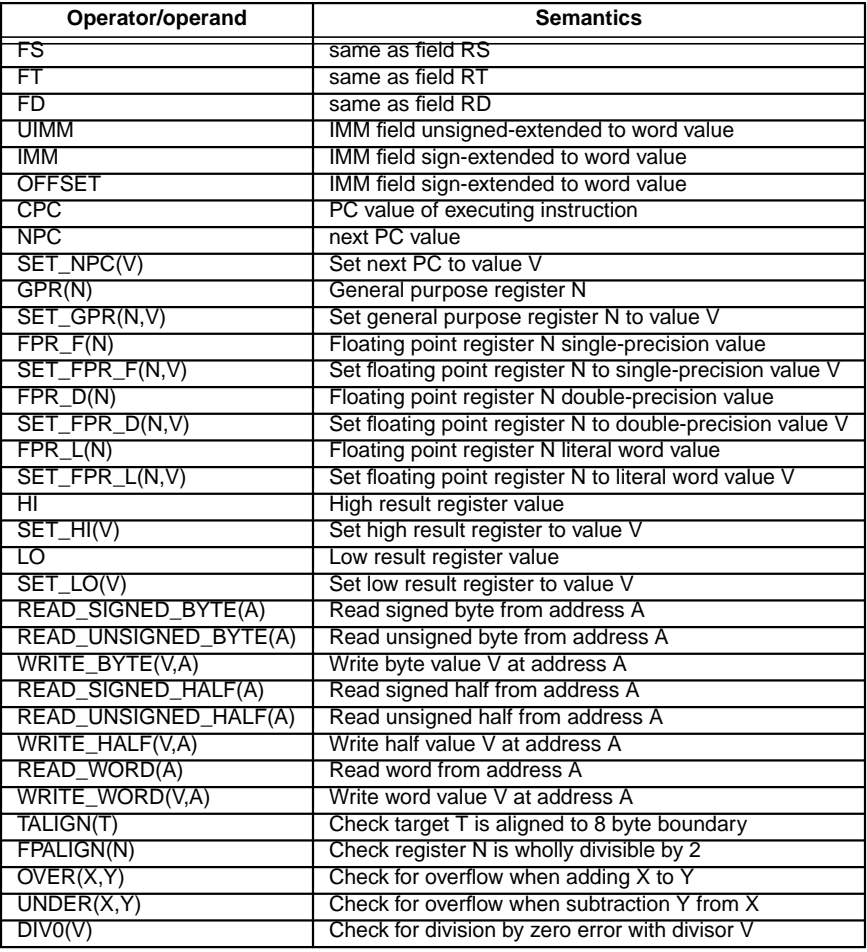

# **Table 3: Operator/operand semantics**

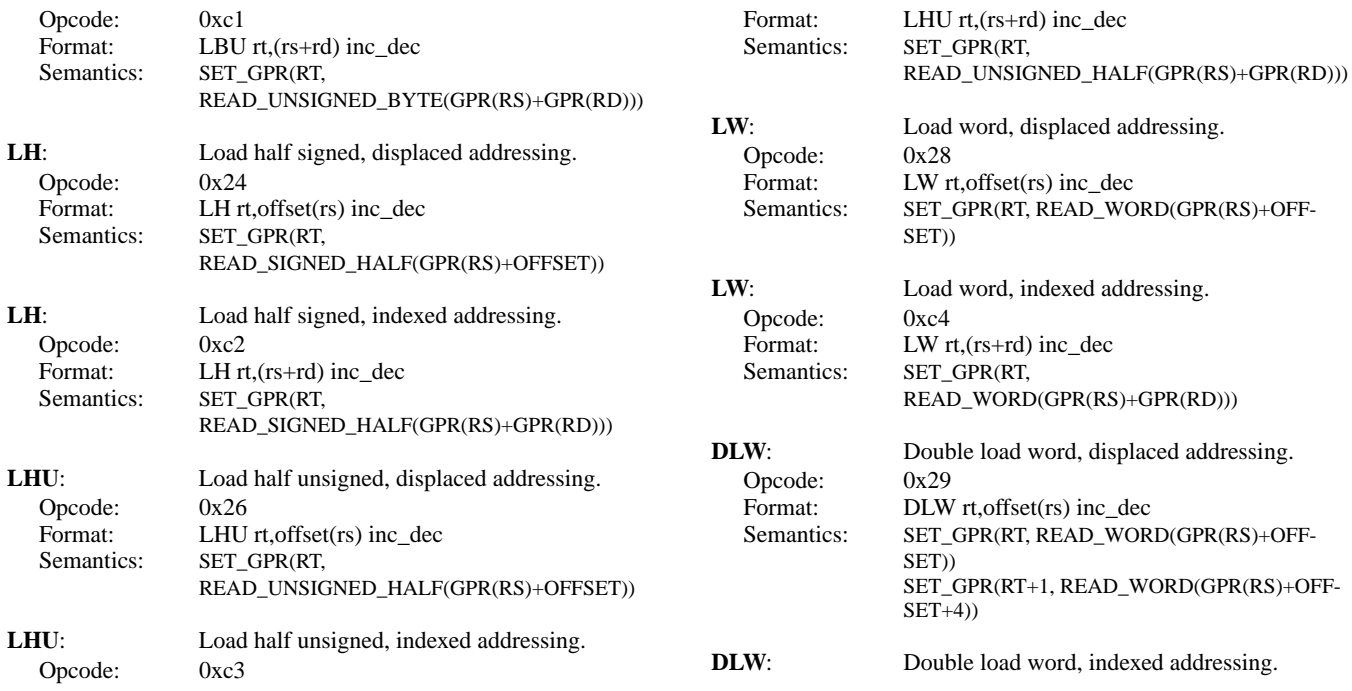

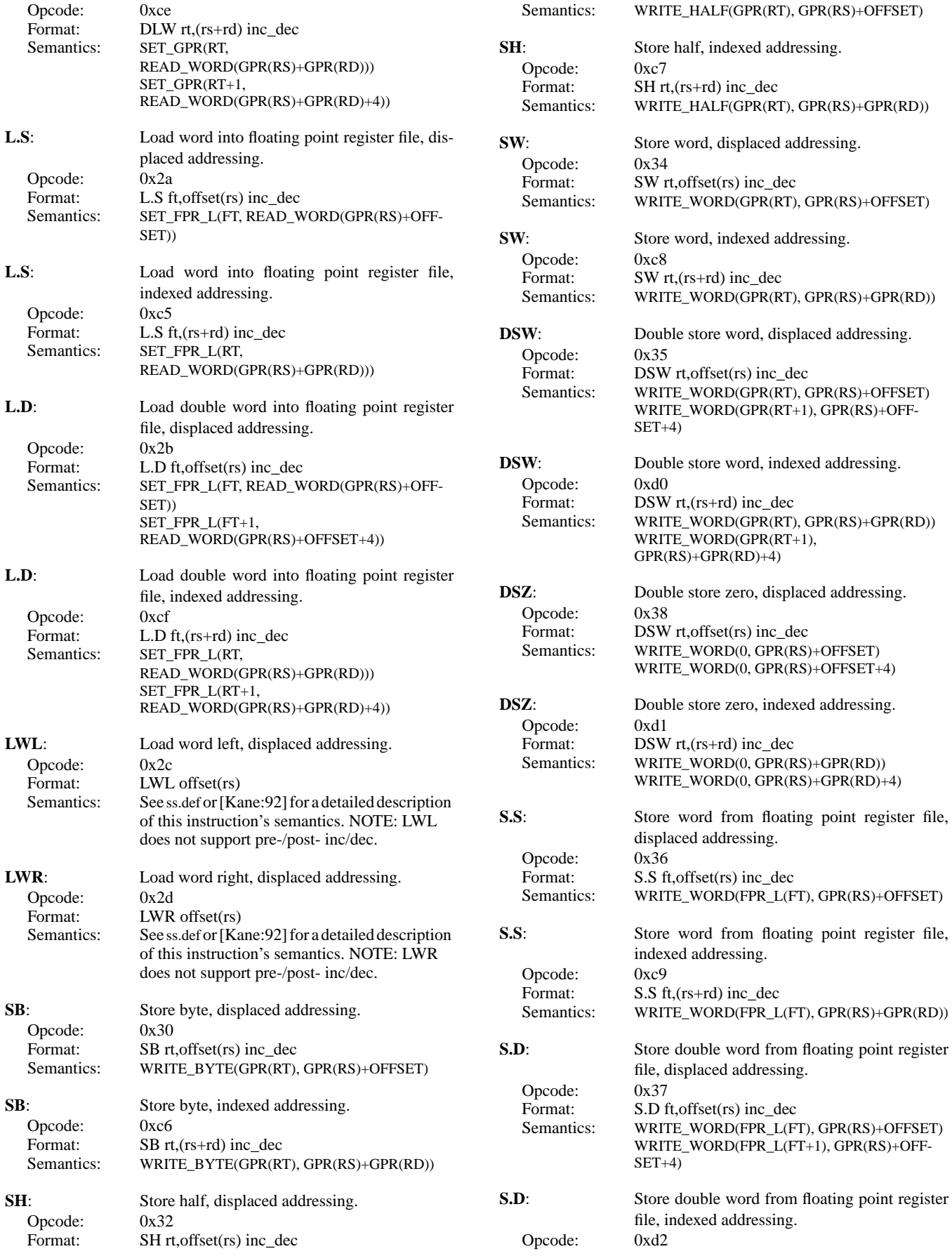

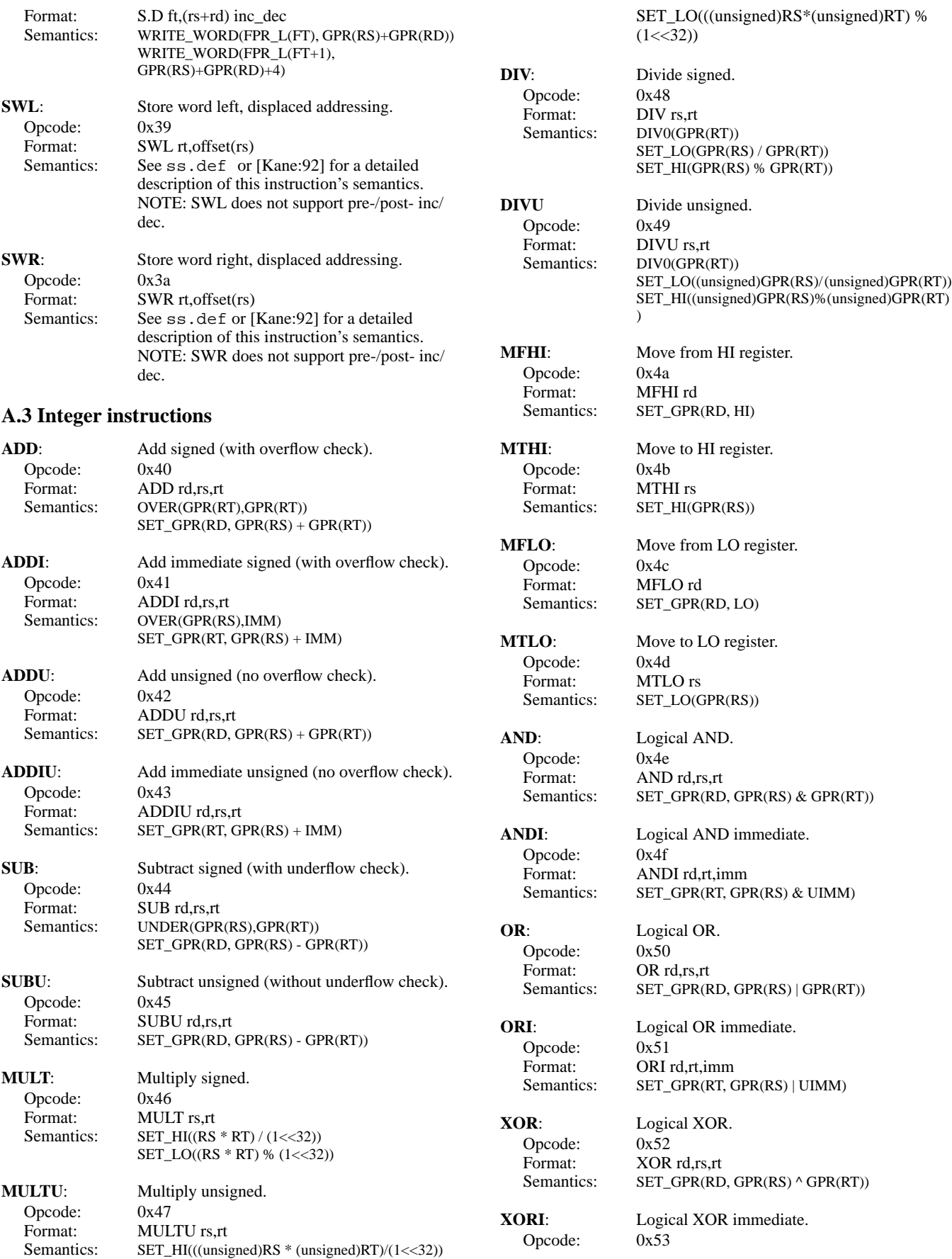

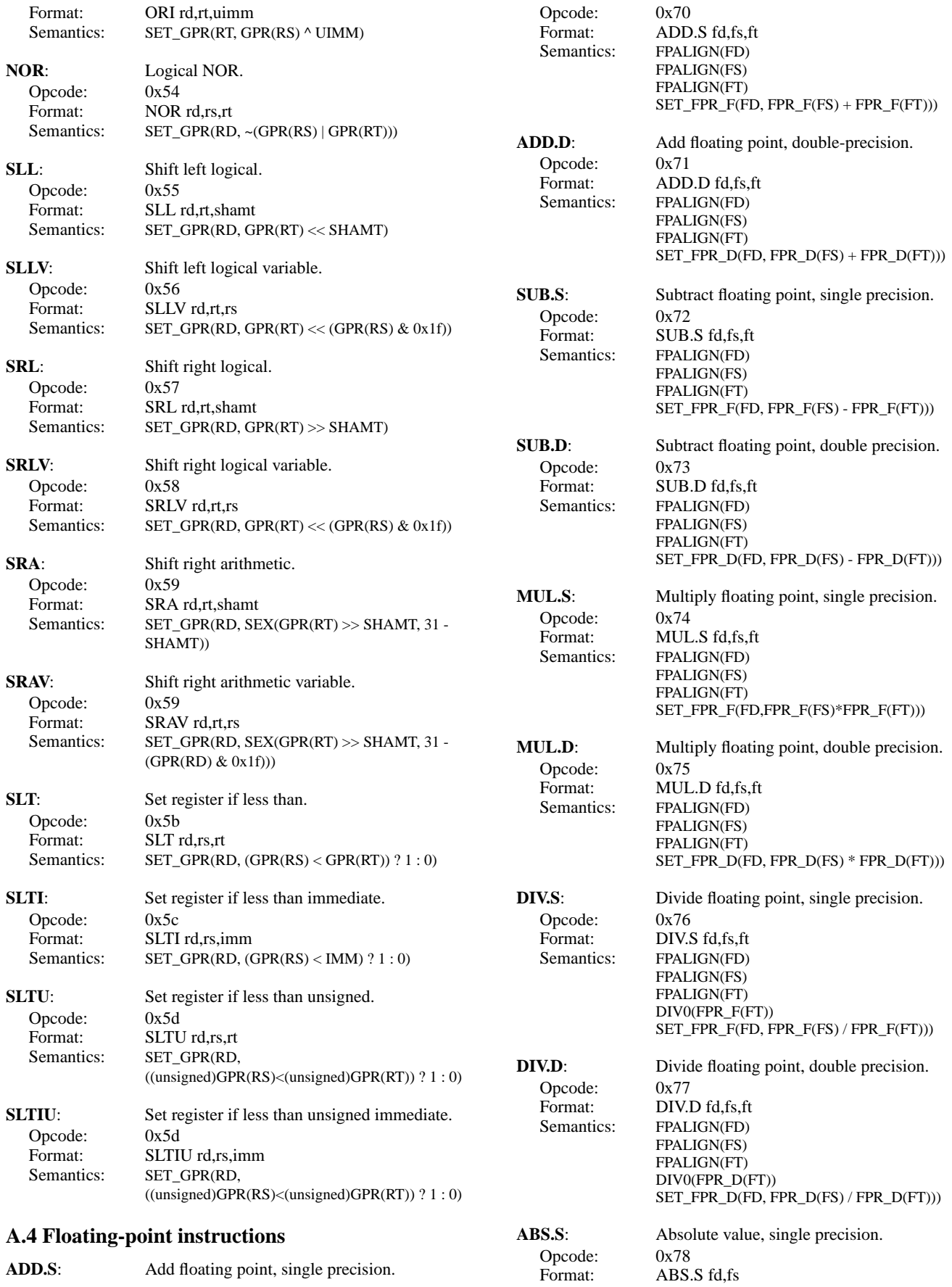

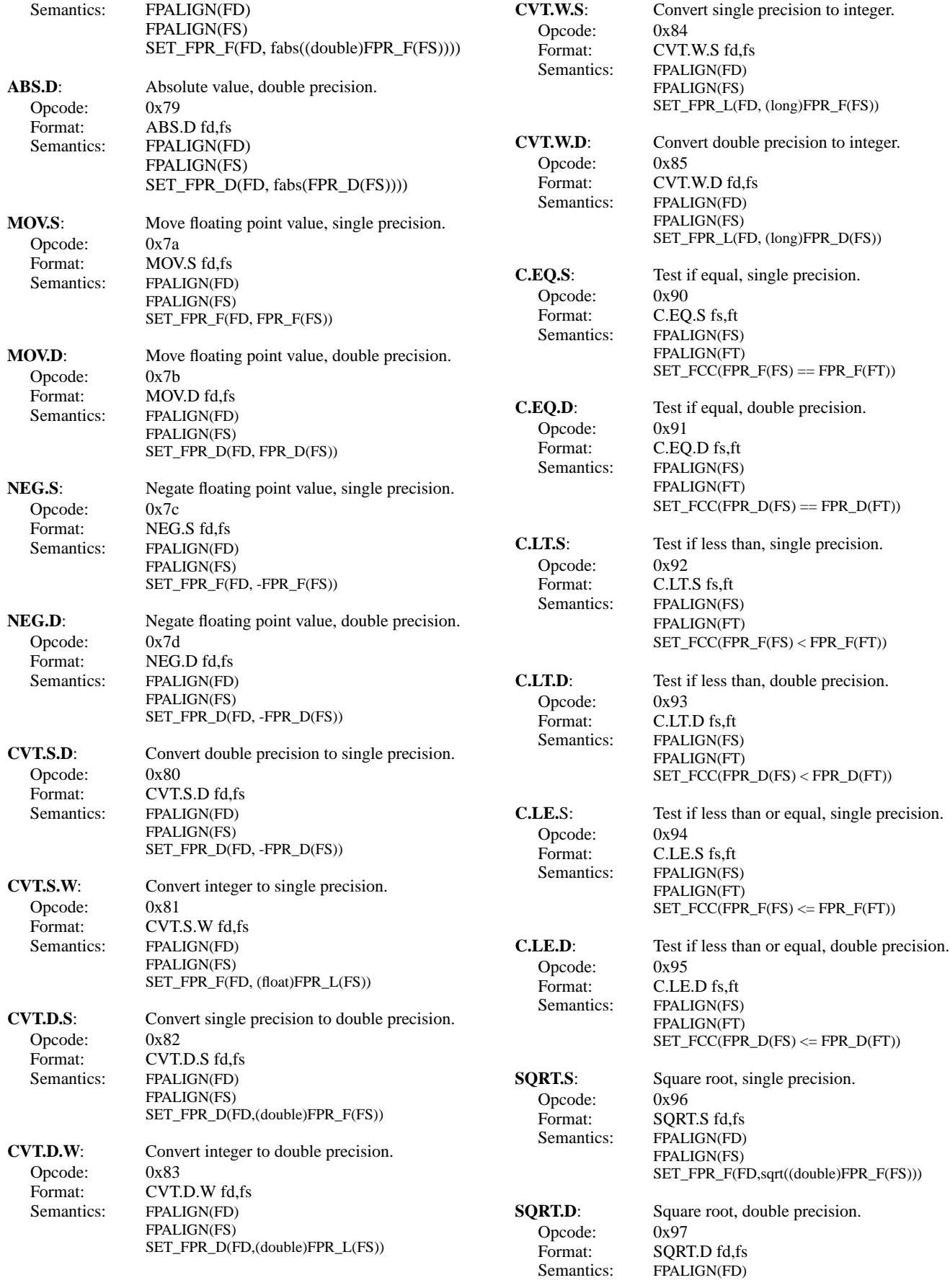

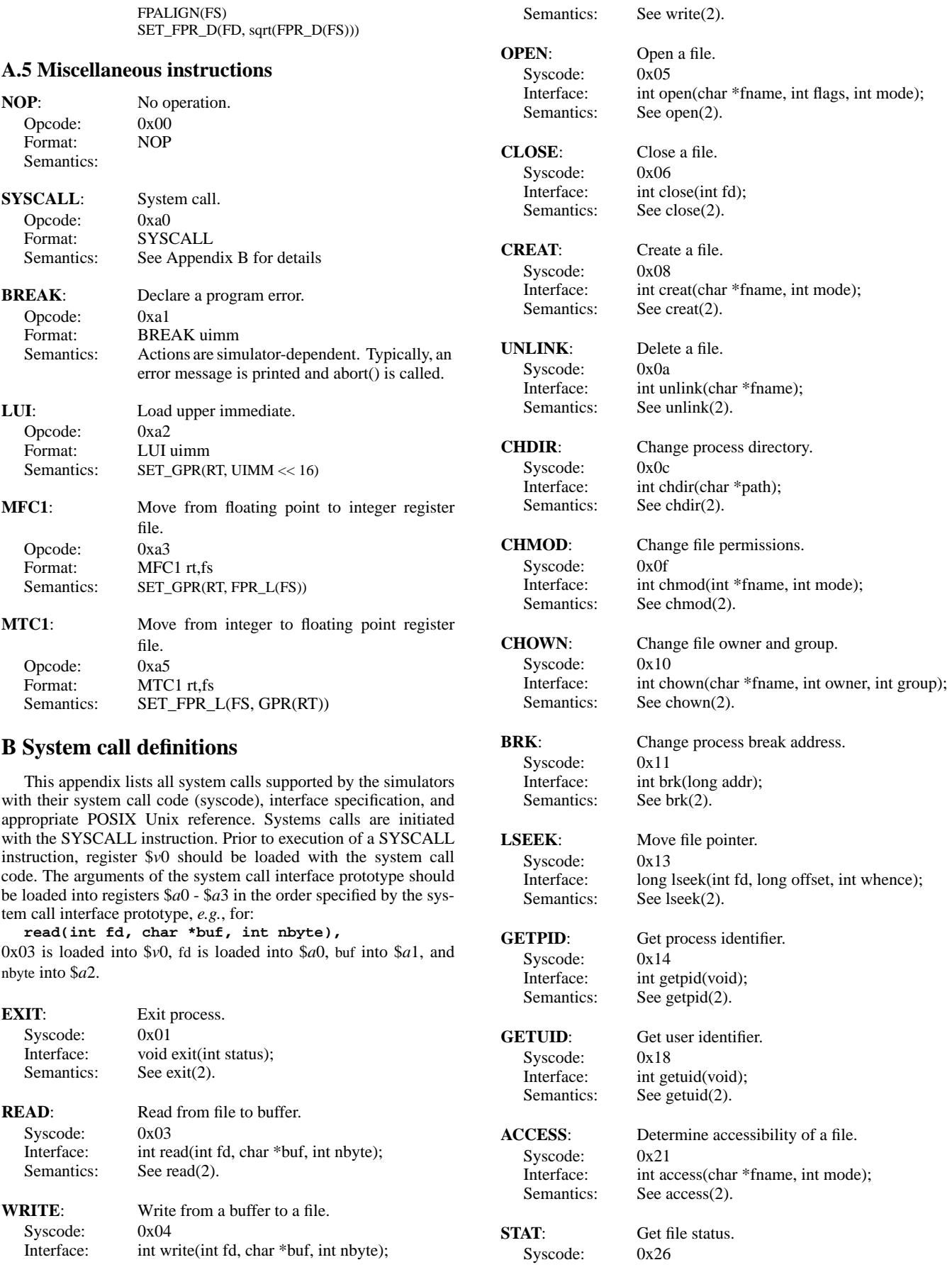

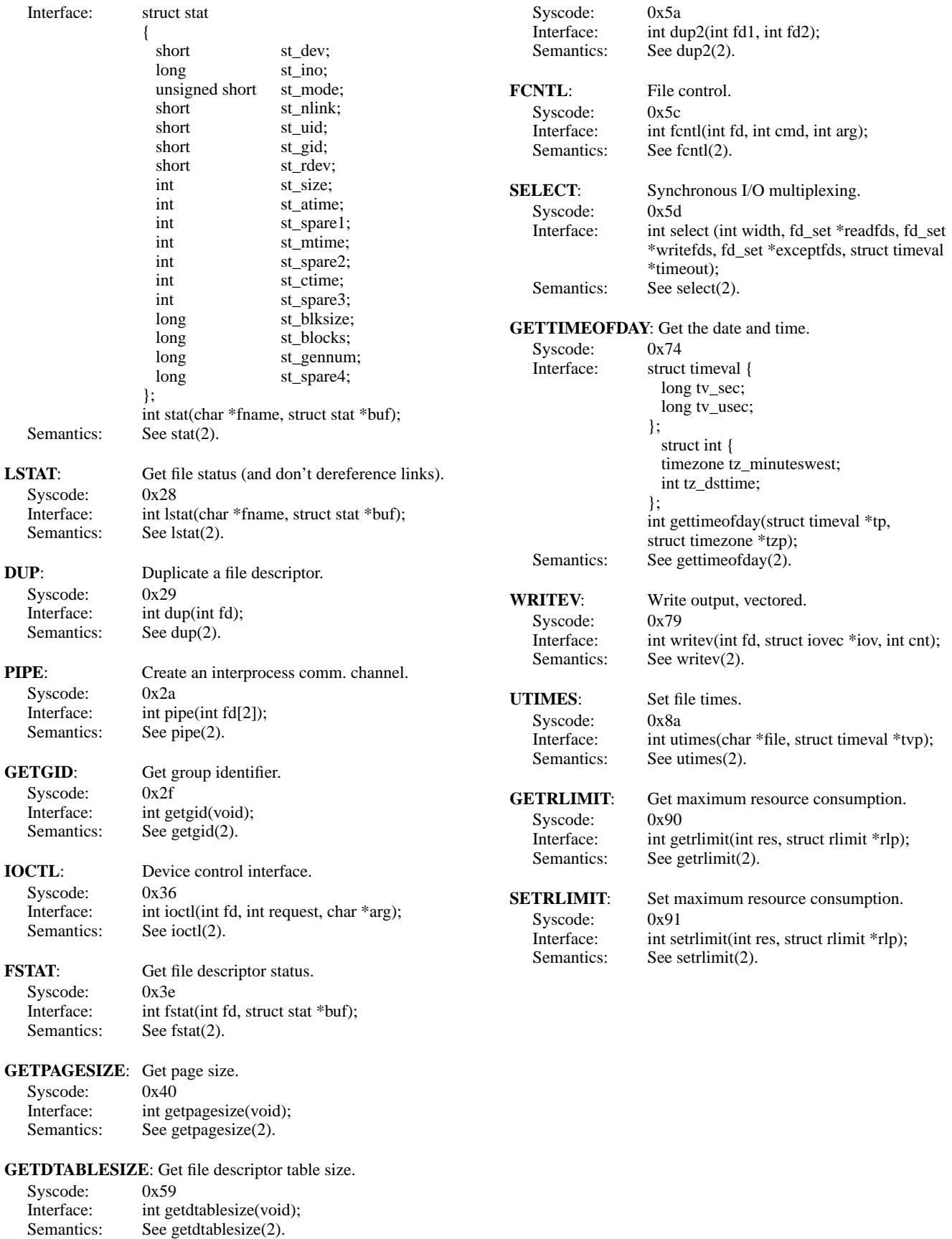

**DUP2:** Duplicate a file descriptor.